| Midi Controller Nr | Funktion                                     | Auflösung     | Bereich:  |
|--------------------|----------------------------------------------|---------------|-----------|
| 66                 | Ziel-Speicherplatz                           | 031           | $0 - 31$  |
| 67                 | Kommando abspeichern unter Zielspeicherplatz | 01            | $0 - 127$ |
| 12                 | Virbrato                                     | 0127          | $0 - 127$ |
| 13                 | <b>OP</b> Modulation Stärke                  | 0127          | $0 - 127$ |
| 14                 | Autobend                                     | 0127          | $0 - 127$ |
| 15                 | Noise                                        | 0127          | $0 - 127$ |
| 16                 | Connection (Allgorithm)                      | 07            | $0 - 127$ |
| 17                 | Feedback OP 4                                | 0127          | $0 - 127$ |
| 19                 | Wave OP4-1                                   | 64, 32, 16, 8 | $0 - 127$ |
| 20                 | Velocity OP4                                 | 0127          | $0 - 127$ |
| 21                 | Velocity OP3                                 | 0127          | $0 - 127$ |
| 22                 | Velocity OP2                                 | 0127          | $0 - 127$ |
| 23                 | Velocity OP1                                 | 0127          | $0 - 127$ |
| 24                 | Tacking OP4                                  | 0127          | $0 - 127$ |
| 25                 | Tacking OP3                                  | 0127          | $0 - 127$ |
| 26                 | Tacking OP2                                  | 0127          | $0 - 127$ |
| 27                 | Tacking OP1                                  | 0127          | $0 - 127$ |
| 28                 | LFO Freq                                     | 0127          | $0-127$   |
| 29                 | LFO Delay                                    | 0127          | $0 - 127$ |
| 30                 | <b>LFO</b> Wave                              | 03            | $0 - 127$ |
| 31                 | EinzelBits                                   | 0127          | $0 - 127$ |
| 32                 | Attack OP4                                   | 0127          | $0 - 127$ |
| 33                 | Decay 1 OP4                                  | 0127          | $0 - 127$ |
| 34                 | Release OP4                                  | 0127          | $0 - 127$ |
| 35                 | Decay 2 OP4                                  | 0127          | $0 - 127$ |
| 36                 | Sustain OP4                                  | 0127          | $0 - 127$ |
| 37                 | Level OP4                                    | 0127          | $0 - 127$ |
| 38                 | Multiplyer OP4                               | 046           | $0 - 46$  |
| 39                 | Detune OP4                                   | 063           | $0-127$   |
| 40                 | Attack OP3                                   | 0127          | $0-127$   |
| 41                 | Decay 1 OP3                                  | 0127          | $0 - 127$ |
| 42                 | Release OP3                                  | 0127          | $0 - 127$ |
| 43                 | Decay 2 OP3                                  | 0127          | $0 - 127$ |
| 44                 | Sustain OP3                                  | 0127          | $0-127$   |
| 45                 | Level OP3                                    | 0127          | $0 - 127$ |
| 46                 | Multiplyer OP3                               | 046           | $0 - 46$  |
| 47                 | Detune OP3                                   | 063           | $0-127$   |
| 48                 | <b>Attack OP2</b>                            | 0127          | $0 - 127$ |
| 49                 | Decay 1 OP2                                  | 0127          | $0 - 127$ |
| 50                 | Release OP2                                  | 0127          | $0-127$   |
| 51                 | Decay 2 OP2                                  | 0127          | $0 - 127$ |
| 52                 | Sustain OP2                                  | 0127          | $0 - 127$ |
| 53                 | Level OP2                                    | 0127          | $0 - 127$ |
| 54                 | Multiplyer OP2                               | 046           | $0 - 46$  |
| 55                 | Detune OP2                                   | 063           | $0 - 127$ |
| 56                 | Attack OP1                                   | 0127          | $0 - 127$ |
| 57                 | Decay 1 OP1                                  | 0127          | $0-127$   |
| 58                 | Release OP1                                  | 0127          | $0 - 127$ |

DX33 Synthezier Midi Contorller Liste: Der Synthesizer empfängt nur Daten auf Midi Kanal 0

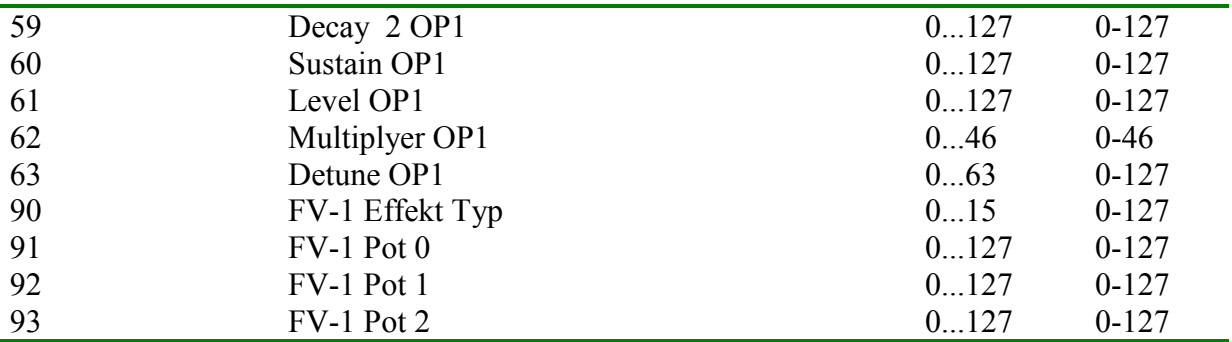

Einzel Bit Funktion:

- Bit 0 : Gain OP1
- Bit 1 : Gain OP2
- Bit 2 : Gain OP3
- Bit 3 : Hüllkurve OP4 wirkt auf Feedback
- Bit 4 : Monophon
- Bit 5 : Modwheel LFO to OP einschalten
- Bit 6 : Modwheel to Vibrato einnschalten
- Bit 7 : immer 0

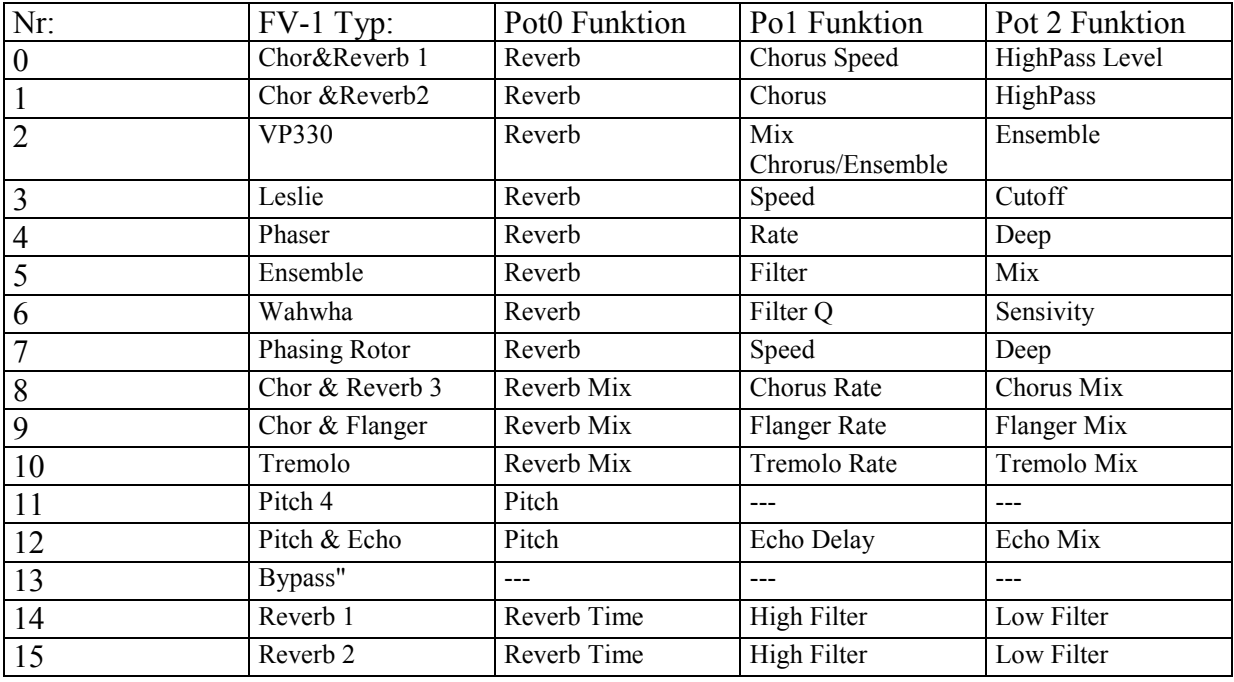

Editor:

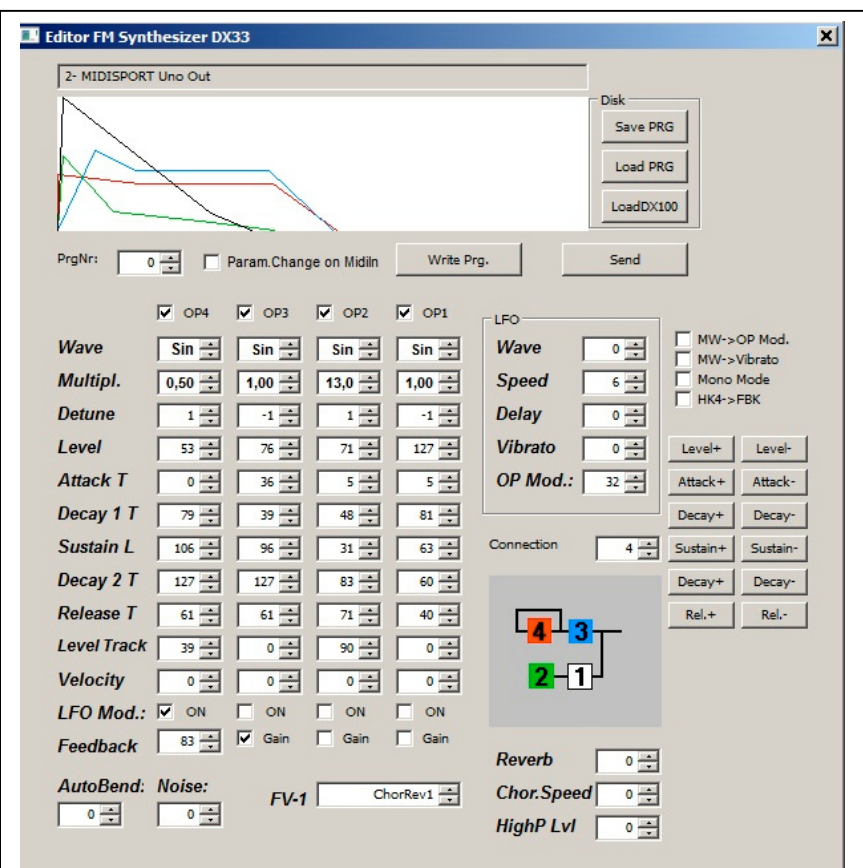

Es gibt einen Windows PC Editor für den Synthesizer. Er ist schnörkellos und rein funktional aufgebaut. Nach dem Start muß die Midi Schittstelle des PC ausgewählt werden. Der Editor nutzt auch die MIDI IN Schnittstelle des PC.

Auf dem Assigner 2 Mainboard befindet sich eine MIDI Out Schnittstelle. Bei einem Programm Change sendet der Assigner 2 die Parameter über MIDI und werden im PC Editor angezeigt wenn "Param Change on MidiIn" eingeschaltet ist.

Die meisten Parameter entsprechen von der Funktion den bekannten Parametern von 4-OP Yamaha Synthesizern.

Anders als bei Yamaha Geräten werden hier aber die Hüllkurven Parameter wie üblich mit Time Werten angegeben. D.h. großer Attackwert bedeutet große Attackzeit usw....

Ist der Parameter DECAY 2 T auf maximal (127) eingestellt, erhält man die bekannte 4 Segment Hüllkurve. Ansonsten arbeitet der Hüllkurvengenerator mit 5 Segmenten. D.h. beim erreichen des Sustain Levels geht die Hüllkurve automatisch mit der Zeit DECAY 2 T auf null, egal ob die Taste noch gehalten wird oder nicht.

Mit dem Parameter "Gain" kann die Eingangsempfindlichkeit des entsprechenden OP's verstärkt werden.

Mit dem Hacken in obersten Zeile der OP Parameter kann der jeweilige Level des OP's zum Test auf Null gesetzt werden.

Neu ist die Funktion "HK4->FBK". Damit wirkt die Hüllkuve OP4 nicht auf den Level sondern auf den Feedback Wert.

Mit eingeschaltetem "Mono Mode" wird nur noch die erste Stimme angesteuert.

Der "Send" Schalter dient zum senden aller Parameter mit einem Knopfdruck (z.B. nach dem Laden eines Prgramms von Festplatte)

Der "Write" Schalter löst das Speichern des Patches im Assigner Chip aus.

"Save" und "Load" dienen zum speichern des Patches auf Festplatte.

Mit "LOAD DX100" können Patches des DX100 gelesen werden. Es werden dabei nicht alle Parameter umgesetzt, nur die wichtigsten. Die so geladenen Patches müßen dann meist noch von Hand optimiert werden.

Da alle Klangparamter über Midi Controller gesteuert werden kann auch jedes andere Programm / Gerät das Midi Controller sendet zum erstellen von Patches verwendet werden.

# *Assigner2:*

Die DX33 Voice ist für den Betrieb mit dem Assigner 2 Mainboard gebaut. Als Assigner CPU wird hier ein PIC16F1509 benötigt.

# *LCD Modul zur Parametereingabe:*

Die Funktionen des LCD Moduls sind sehr einfach. Taste 1: kann zwischen Play/Edit/Save/Arppegiator Modus umgeschaltet werden. Drehgeber 1: Play Modus zur Programm Auswahl. Im Edit Modus zur Parameter Auswahl. Im Save Modus Zielspeicherplatz. Drehgeber 2: Edit Modus wird der Parameterwert geändert. Im Save Modus speichern Taste 2 · frei keine Funktion

Die Parameter werden der Einfachheit halber alle mit 0...127 aufgelöst. Hat ein Parameter einen geringeren Wertebereich so erfolgt eine Änderung im Synthi erst nach x Schritten. Bespiel: Detune Wertebereich 0...63 -> nur bei jedem zweiten Schritt erfolgt eine Änderung.

Wie bei allen FM-Synthesizern ist die Anzahl der notwendigen Parameter im Vergleich zu subtraktivem Synthesizer viel größer und schwieriger. Deshalb sind über das LCD Modul nicht alle Parameter verfügbar. Es nicht sinnvoll ist über das kleine Display Klänge zu programmieren. Die Programmierung ist über den PC-Editor besser.

Der Synthi kann auch ohne LCD Modul betrieben werden.

## *Hinweise zum Nachbau, Aufbau bzw. Abgleich:*

Bauteilauswahl:

Die verwendete CPU auf der DX33 Voice (dsPIC33FJ12GP201) ist als PDIP und als SMD IC erhältlich. Die Platinen kann alterniv mit der PDIP oder SMD Version aufgebaut werden (unter Verwendung einer Adapter Platine). Eine Drahtbrücke muß je nach Gehäuseversion anders Bestückt werden (siehe Bild).

Für den 74HC14 sollte man eine IC Fassung mit integrietem Abblockkondensator benutzen.

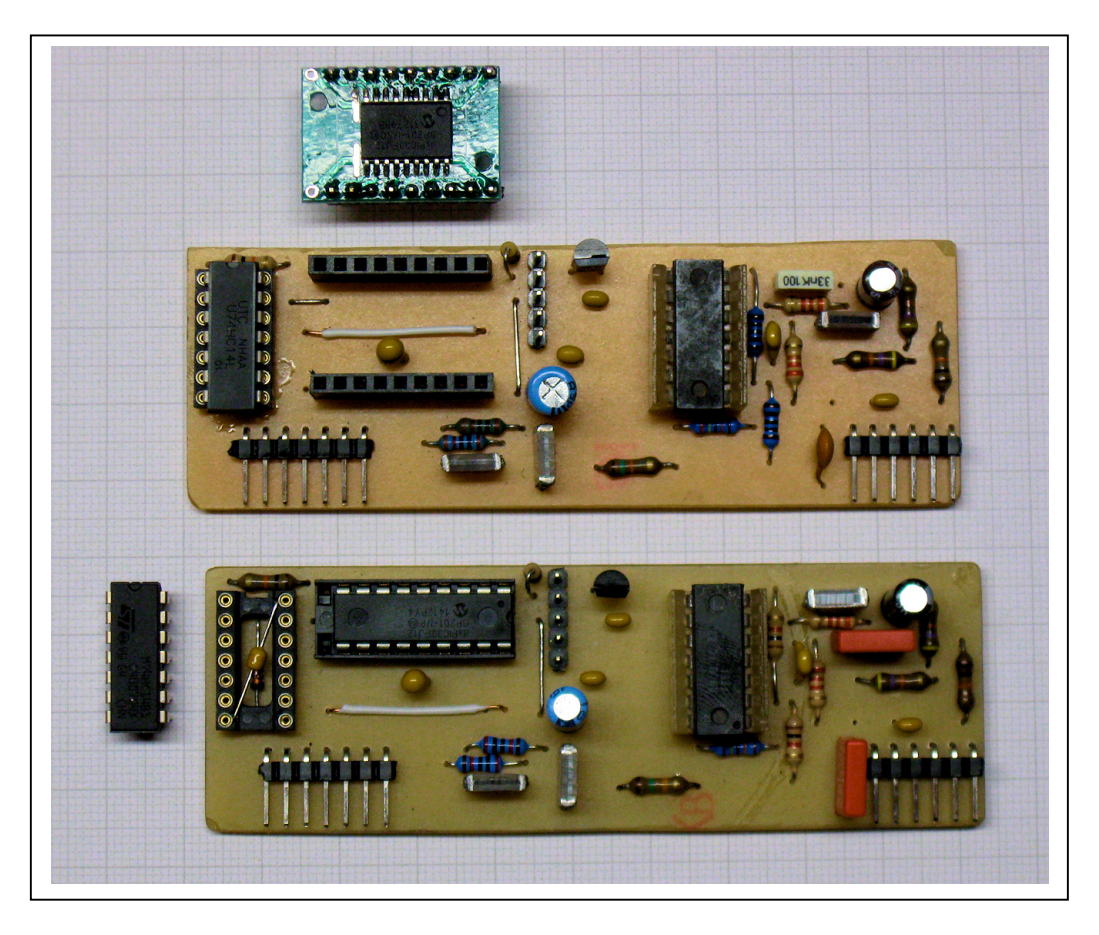

Der verwendete 4-fach OPAMP ist unkritsch. Bei mir läuft die Stimme sogar mit einem uralt LM348 (IC22) aus einer geschlachteten DR BÖHM Orgel. Die Diode D1 muß eine schnelle Schottky Diode sein. Eine normal 1N4148 funktioniert nicht.

Assigner 2:

Der negative Spannungsregler ist unbedingt isoliert auf den Kühlkörper zu montieren. Für den positiven Spannungsregler ist ein LOW Drop Typ kein Luxus. Beim Vollausbau zieht der Synthi ca 200mA auf 5V Seite. Ein Trafo mit 2\*7,5V und 5 bis 6VA sollte ausreichen.

## Programmierung PIC:

Man kann die Assigner CPU (PIC16F1509) auf dem Mainboard flashen. Den dsPIC der DX33 Voice kann man auf der Voice Platine flashen.

Ein PIC Microcontroller kann auf dem Mainboard nur programmiert werden wenn die Voice Platinen 5 und 6 **nicht** gesteckt sind.

#### Monophone Version:

Gibt es nicht. Ein Monophoner Betrieb mit nur einer Voice kann über Parameter im Editor aktiviert werden.

Die Stimmen werden immer von links (Stimme 1) beginnend nach rechts (bis Stimme 6) angesteuert. (Stimme 6 ist die Stimme direkt neben dem MIDI Buchse). D.h. mit nur einer Voice Platine beginnt man links bei Stimme 1 und füllt ohne Lücken nach rechts auf.

Das LCD Display am I2C Port muß nicht angschloßen sein. Ein Betrieb ist auch ohne Display möglich.

Die LED (12V, mit integrietem Vorwiderstand) der Voice auf dem Mainboard zeigt "Bereitschaft" an und geht aus wenn die Stimme aktiv ist.

## FV-1 Effekt Board:

Das FV-1 Effekt Board arbeit völlig unabhängig vom Rest des Synthesizer. Es wird vom Mainboard nur mit 5V und TTL Midi Signal versorgt. Eine nähere Beschreibung erfolgt an anderer Stelle. Der Microcontroller wird mit "MidiFV1 1613 V2164.HEX" programmiert. Beim Einsatz am Assigner 2 bekommt das Effekt Board seine Parameter genauso wie die Voice von der Assigner CPU.

Das EEProm wird mit "MidiFV1.HEX" programmiert. Dazu ist ein externer E-Promer notwendig. Wenn man auf das EEProm für einen ersten Test verzichtet sind die ersten 8 Effekttypen nicht verfügbar.

Das FV-1 Effekt Board ist universell ausgelegt, so das es auch Standalone betrieben werden. Beim Einsatz am Synthi braucht man deshalb die Midi Buchse und den Optokoppler nicht.

### LCD Anzeige Modul :

Das LCD Modul wird für den ersten Test nicht gebraucht. Der Synthi läuft auch ohne LCD Modul. Das 2\*16 Display wird über Kabel mit der Platine des verbunden. Dies macht den Einbau variabel und unabhängig von der Pin Belegung des verwendeten Display Moduls. Die beiden Drehgeber und Taster werden auf der Lötseite der Platine bestückt und verlötet.

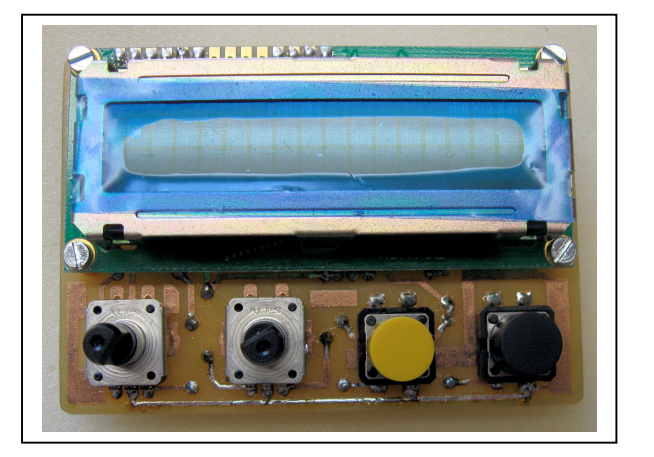

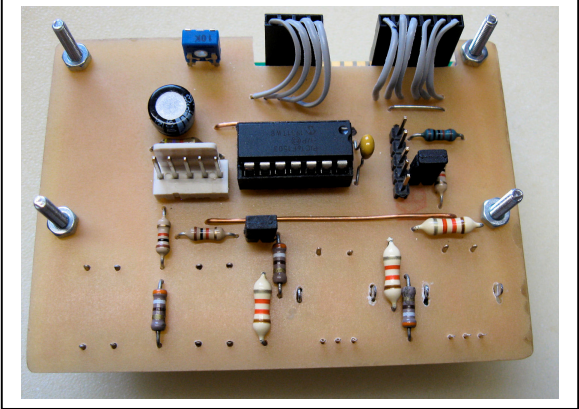

Zum flashen des PIC auf der LCD Platine müße die beiden Jumper gezogen werden.

**Voice Platine**

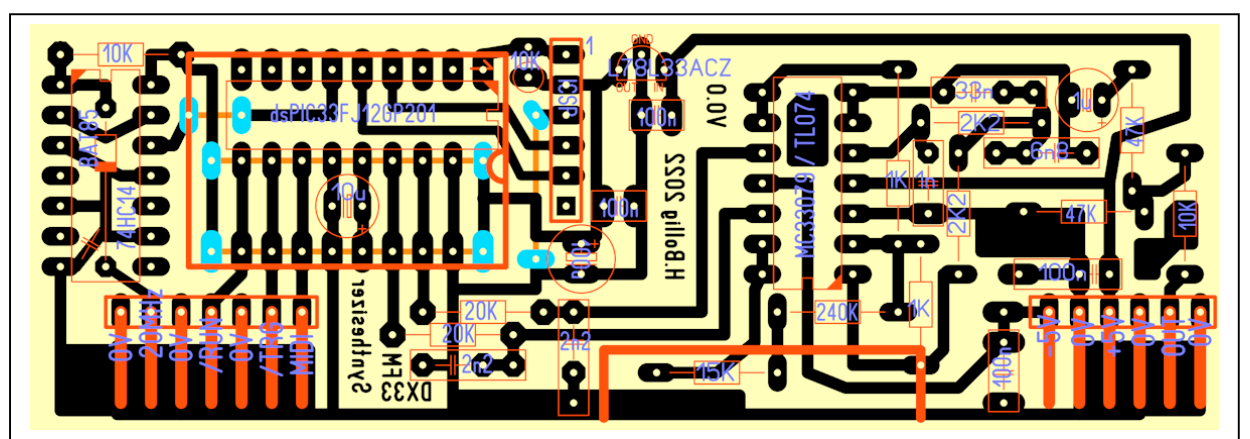

#### **Mainboard Assigner 2**

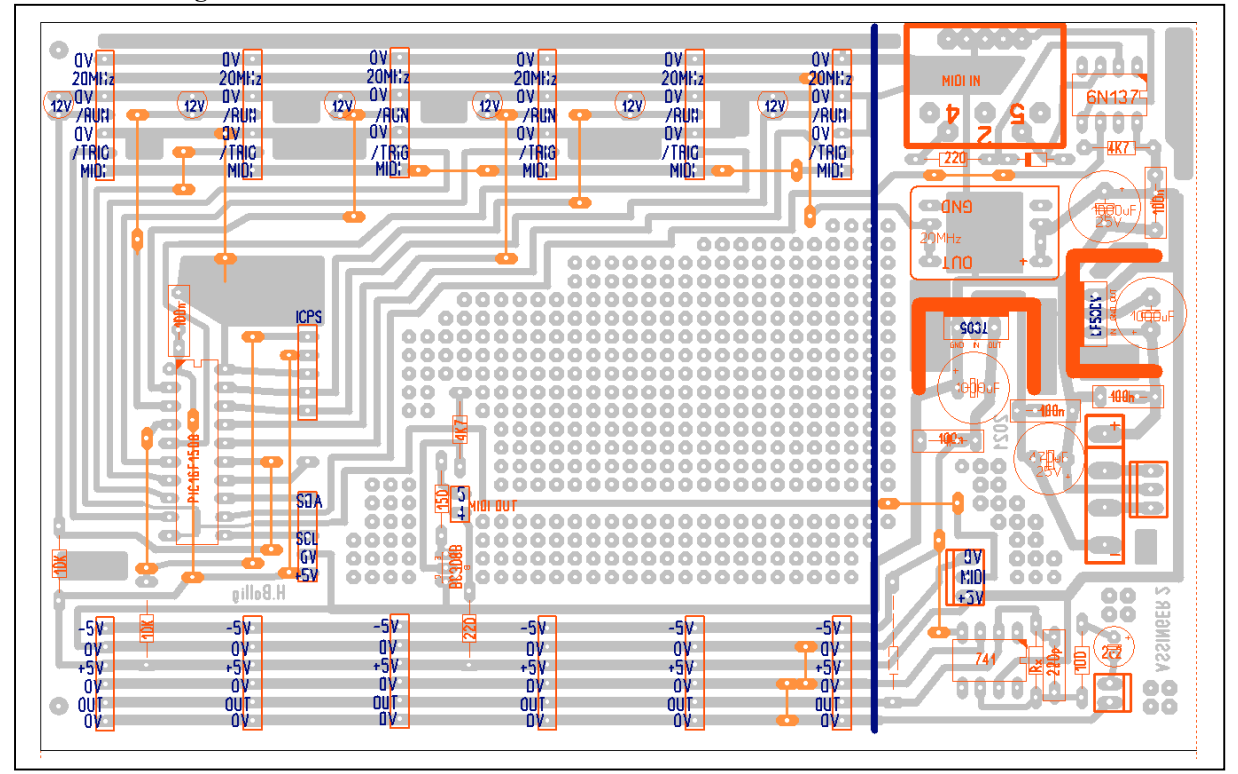

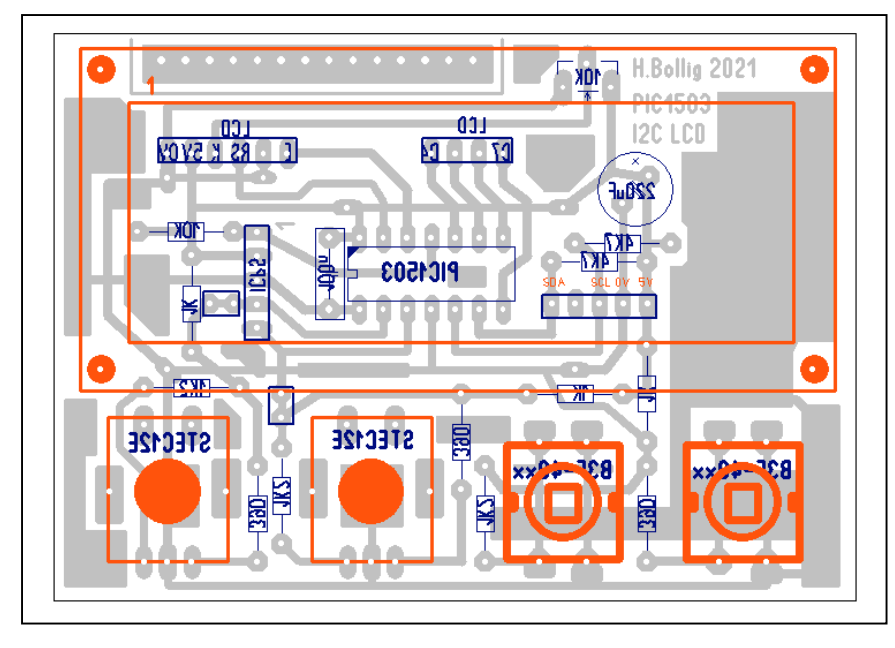

LCD Modul